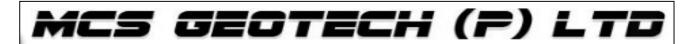

# **Certified G.I.S Professional**

## **MODULE-2 – Course Elaboration**

| Discover, use, make, and share maps |                                              |
|-------------------------------------|----------------------------------------------|
| •                                   | Lesson introduction                          |
| •                                   | GIS in your organization                     |
| •                                   | Discover > use > make > share workflow       |
| •                                   | Publishing a web map                         |
| •                                   | Open a map document                          |
| •                                   | Select features based on spatial location    |
| •                                   | Export selected points                       |
| •                                   | Prepare data for publishing                  |
| •                                   | Publish the map as a service                 |
| •                                   | Create a web map                             |
| •                                   | Save and share the web map                   |
| •                                   | Test                                         |
| Integrating data                    |                                              |
| •                                   | Lesson introduction                          |
| •                                   | Where does data come from?                   |
| •                                   | Layers and data                              |
| •                                   | Commonly used data                           |
| •                                   | Getting data into the geodatabase            |
| •                                   | Integrate and organize GIS data              |
| •                                   | Create a folder connection                   |
| •                                   | Add a basemap layer                          |
| •                                   | Add CAD data to the map                      |
| •                                   | Add a shapefile to the map                   |
| •                                   | Search for Online data and add it to the map |
| •                                   | Identify location of downloaded data         |
| •                                   | Export a layer's data to a geodatabase       |
| •                                   | Export data using the Catalog window         |
| •                                   | Locate features based on a spatial location  |
| •                                   | Update the item description                  |
| •                                   | Test                                         |
| Managing map layers                 |                                              |
| •                                   | Lesson introduction                          |
| •                                   | Map scale                                    |
| •                                   | Displaying map scale                         |
| •                                   | Specifying scales                            |

Controlling the visibility of features Displaying layers at different scales

- Creating predefined display areas
- Organizing layers
- Use layers to create optimal map displays
- Use map scales to explore level of detail
- Build an attribute query
- Create a layer from selected features
- Set layer scale ranges
- Use your map scale ranges
- Display data using a definition query
- Set layer scale ranges for lakes
- Create group layers
- Test

## Displaying data

- Lesson introduction
- Why symbolize your data?
- Displaying data categories
- Displaying data quantities
- Types of attributes
- Differentiate between categories and quantities
- Surface temperature in degrees Fahrenheit
- Crater Lake area slope
- Road atlas
- Classifying data
- Normalizing data
- Symbolize GIS Data
- Evaluate attributes for symbology
- Compare quantitative maps
- Test

## Working with tabular data

- Lesson introduction
- Working with tables
- Explore tables and attributes
- Explore tabular data
- Display points based on geographic coordinates
- Export point locations to create a new feature class
- Symbolize point locations
- Import symbology to match corresponding features
- Change the appearance of the attribute table
- Summarize a table
- Format a field
- Table relationships
- Types of table relationships
- Working with table relationships
- Join and relate tables
- Determine cardinality between tables
- Join two tables
- Calculate values from the joined table
- Relate tables
- Explore the relate
- Change the display expression
- Test

## Creating and editing data

**Lesson introduction Editing GIS data** What types of data can you edit? The editing workflow Applying the editing workflow Create and update features Open an editing map to visualize edits Add a new point feature Add a new line feature Delete a feature Create a new polygon feature **Copy and paste features** Merge features in the same layer Review the editing workflow **Test** Labeling features **Lesson introduction** What is missing from this map? What is labeling? The labeling workflow Labeling options **Introducing Maplex Workflow: Creating map labels with Maplex Label features using the Standard Label Engine** Prepare your map for labeling Set the label symbol Label polygons Label line features Create label classes **Label features using Python** Apply a label scale range Label another polygon layer Assign feature weights Apply a reference scale **Test Designing map layouts Lesson introduction** What is a map layout? Workflow: Creating a map layout Working with map elements Create a map layout Begin the map layout Size and position your map Add the map title Add a subtitle **Group elements** Create a map legend Adjust the legend properties Add an overview map Add a scale bar Add a north arrow

Add dynamic text Add a map border

- Export your map
- Workflow: Creating a map book
- Test

## **Evaluating data for analysis**

- Lesson introduction
- Evaluating data quality
- Errors in GIS data
- Currency and credibility
- Completeness
- Consistency
  - Accuracy
  - Aligning geographic data
- Discovering error
  - Evaluate data quality
  - Evaluate data currency and credibility
  - View the list of geographic transformations
  - Transform the geographic coordinate system
  - Create a selection and export transformed data
  - Evaluate data completeness
  - Evaluate data consistency
  - Evaluate data accuracy
  - Test

## **Solving spatial problems**

- Lesson introduction
- What are spatial problems?
- Using geoprocessing tools for analysis
- Analysis through geoprocessing
  - Buffer
  - Clip
- Intersect
- Union
- Merge
- Spatial join
- Using geoprocessing tools for analysis
- The spatial analysis workflow
  - Apply the analysis process
  - Frame the question
  - Test

## **Sharing geographic information**

- Lesson introduction
- Creating models
- Sharing geographic information
- Choose a sharing method
- Build and run a model
- Create a new toolbox
- Create a new model and add the Buffer tool
- Select by location
- Select by attributes
- Save the selected features as a new feature class
- Run the model
- Run the model as a tool
- Sharing a geoprocessing package

- Share geographic information
- Author the geoprocessing package Share the geoprocessing package
- Use the geoprocessing package
- Test